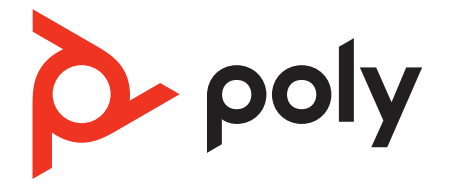

# **Poly Sync 10** シリーズ

有線スピーカーフォン

ユーザーガイド

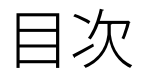

[各種機能とステータス](#page-2-0) ライト **3** [LED](#page-2-0) **3** [製品を安全にお使いいただくために](#page-2-0) **3** [セットアップ](#page-3-0) **4** [有線セットアップ](#page-3-0) **4** [ソフトウェアをロードする](#page-3-0) **4** [基本操作](#page-4-0) **5** [電源](#page-4-0) **5** [着信への応答と通話の終了](#page-4-0) **5** [電話を発信する](#page-4-0) **5** [通話を保留する](#page-4-0) **5** [音量](#page-4-0) **5** ミュート/[ミュート解除](#page-4-0) **5** [Microsoft Teams](#page-4-0) の起動 (Teams モデルのみ) **5** [トラブルシューティング](#page-5-0) **6** [パッケージ内容](#page-6-0) **7** [サポート](#page-7-0) **8**

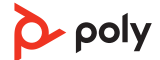

<span id="page-2-0"></span>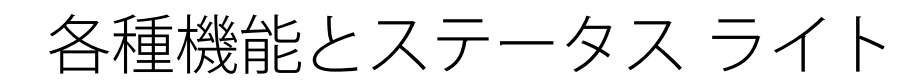

有線接続可能なポータブル スピーカーフォン。

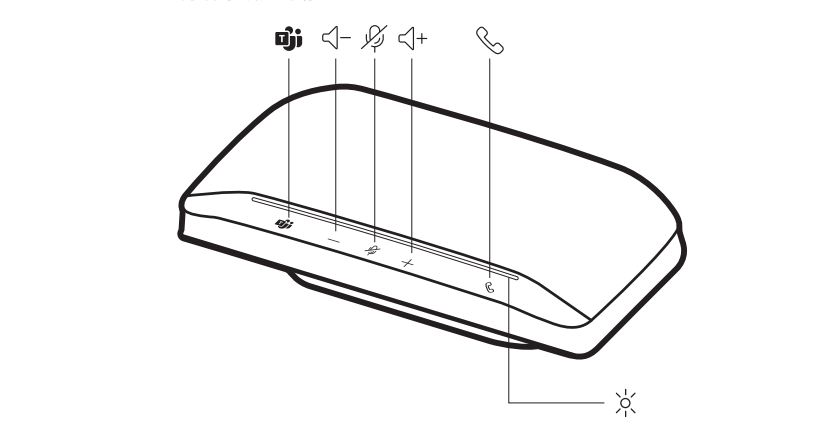

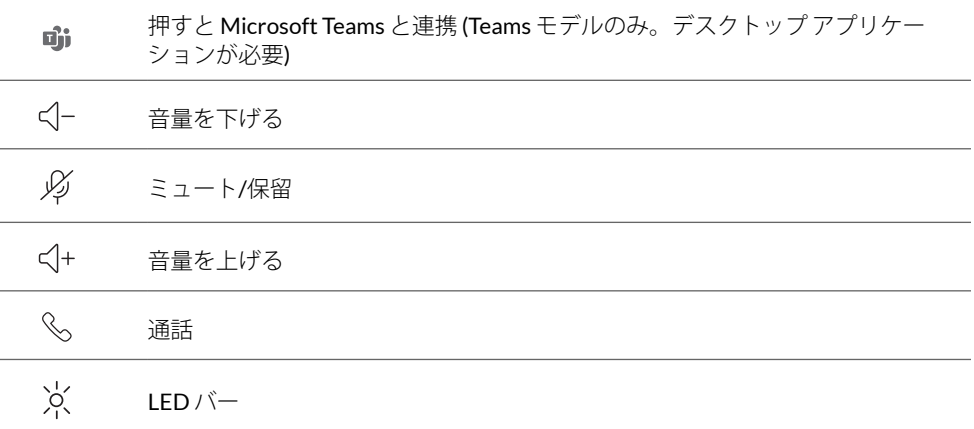

LED

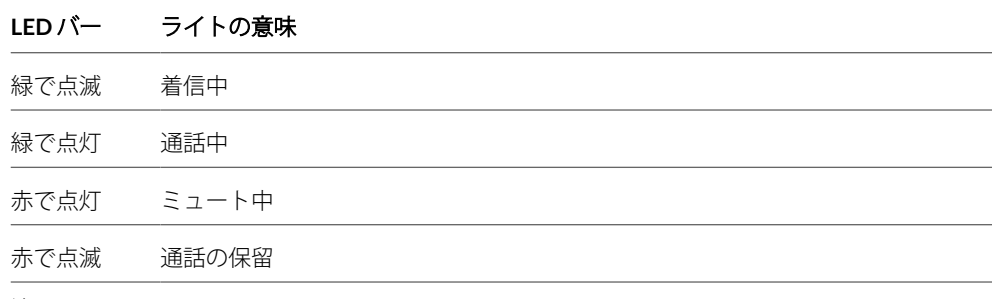

注 スタンバイ モードでは *LED* は点灯しません。

新しいデバイスをお使いになる前に、安全性に関するガイドに記載されている使用上 の注意事項、充電、バッテリーに関する注意事項、規制情報をご確認ください。 製品を安全にお使いい ただくために

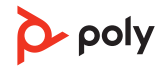

<span id="page-3-0"></span>セットアップ

スピーカーフォンと PC の USB ポートを、USB ケーブルを使って接続します。 注 スピーカーフォンには *USB-A* と *USB-C* アダプタが一体になったケーブルが付いてい るので、どちらのポートにも簡単に接続できます。 有線セットアップ

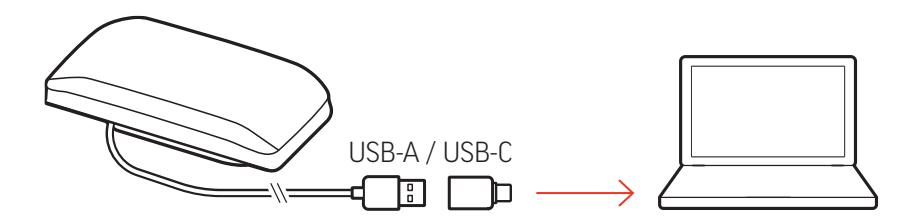

ソフトウェアをロード する

- Poly Lens アプリ をダウンロードしてデバイスを最大限に活用します。一部のソフトフ ォンでは、デバイスのコール コントロール機能 (着信応答/通話終了/ミュート) を有効に するために、Poly ソフトウェアのインストールが必要です。[poly.com/software](http://www.poly.com/software) をダウ ンロードします。
- 機能の有効化
- 設定の変更
- ソフトフォンのコール コントロールの設定
- デバイス ファームウェアのアップデート
- 通知の管理
- 健康とウェルネスのスケジュール作成

### **Poly** デバイスのアップデート

ファームウェアを最新の状態に保つことで、パフォーマンスが向上し、Poly デバイス に新しい機能が追加されます。

Poly Lens アプリ を使用してデバイスをアップデートします。[poly.com/software](http://www.poly.com/software) でダウ ンロードしてください。

<span id="page-4-0"></span>基本操作

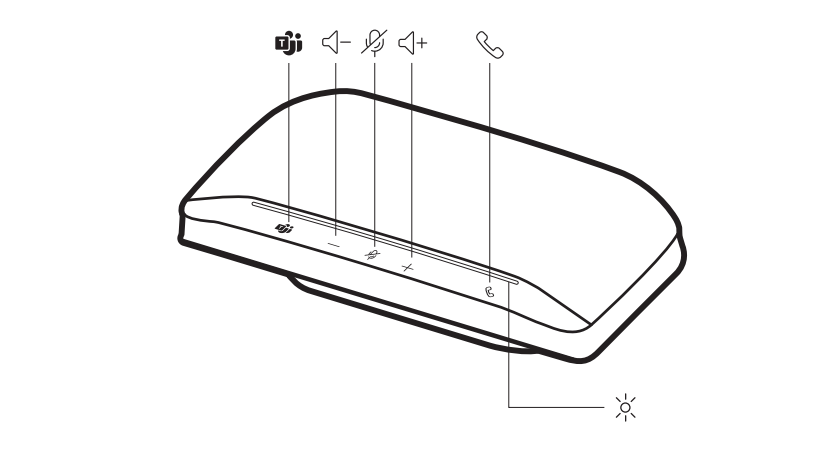

USB ケーブルを PC に接続します。電源がオンになると、LED バーが点灯します。 注 スピーカーフォンには *USB-A* と *USB-C* アダプタが一体になったケーブルが付いてい るので、どちらのポートにも簡単に接続できます。 電源

コール。ボタンを押すと、通話を開始または終了できます。 着信への応答と通話の

終了

ソフトフォン アプリケーションを使用してダイヤルします。 電話を発信する

- **1** 通話を保留するには、[ミュート] ボタンを 2 秒間押し続けます。LED バーが赤で点 滅します。 通話を保留する
	- 2 通話を再開するには、「ミュート] ダボタンを2秒間押し続けます。LED バーが緑の点 灯に戻ります。

注 [コール] << ボタンで通話を保留することもできます。通話を保留/再開するには、 [コール] & ボタンを2 秒間押し続けます。

音量を上げるボタン [+]、音量を下げるボタン [-] を押して、音量を調節します。 音量

#### スピーカーフォンのマイクの音量の調整

ソフトフォンでテスト発信を行い、ソフトフォンや PC の音量を調節します。

通話中に、マイクをミュートする、またはミュートを解除するには、ミュート ダボタ ンを押します。ミュート設定は Poly Lens アプリ で管理できます。 ミュート/ミュート解除

Microsoft Teams の起 動 (Teams モデルのみ)

デバイスには、Microsoft Teams デスクトップ アプリケーションを素早く表示して使用 するための Teams · ボタンがあります。会議または通知がある場合、Teams ボタンが 点滅します。

- 通話中ではないときに Teams 『『ボタンをタップすると、PC に Microsoft Teams アプリ ケーションが表示されます。
- Teams ボタンの LED が紫に点灯したら、タップして Teams 通知または会議を表示しま す。

注 *Teams* モデルおよび *Teams* デスクトップ アプリケーションが必要です。*Teams* モバ イル アプリケーションには対応していません。

注 *Teams* ボタンが応答しない場合、お使いの *Poly* デバイスが *Microsoft Teams* の設定で デフォルトのオーディオ デバイスになっていることを確認してください。

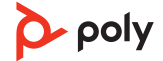

<span id="page-5-0"></span>トラブルシューティング

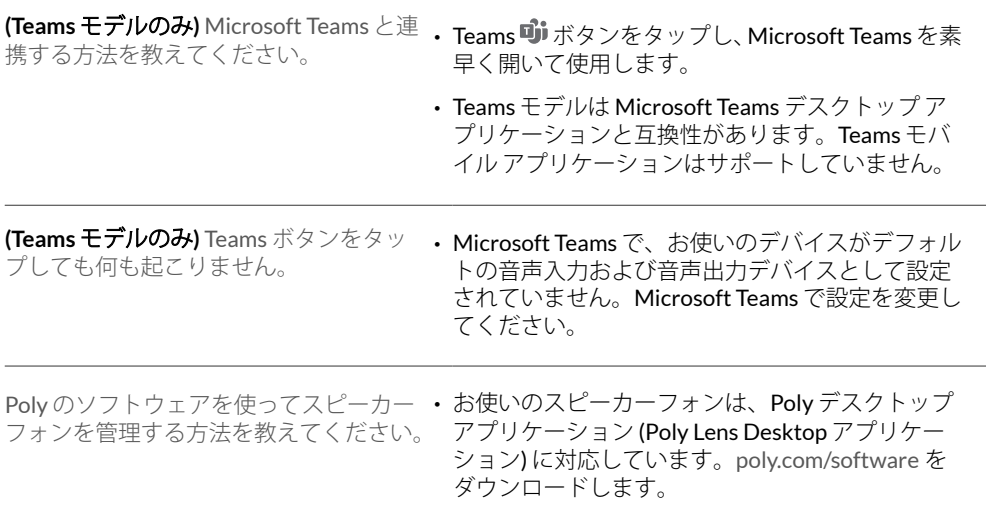

<span id="page-6-0"></span>パッケージ内容

\*内容は製品によって異なる場合があります。

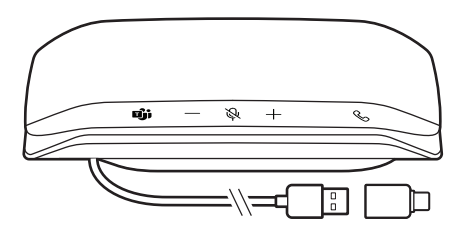

USB-A to USB-C アダプタ搭載スピーカーフォン

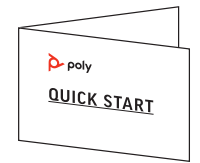

クイック スタート ガイド

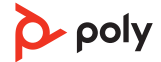

<span id="page-7-0"></span>サポート

# サポートが必要な場合 **[poly.com/support](https://www.poly.com/support)**

## メーカー**: Plantronics, Inc. Plantronics B.V. Plantronics Ltd.** 345 Encinal Street Santa Cruz, CA 95060 United States

Scorpius 171 2132 LR Hoofddorp **Netherlands** 

Building 4, Foundation Park Cannon Lane, Part 1st Floor Maidenhead, SL6 3UD United Kingdom

© 2022 Poly。すべての商標は、当該する所有者により所有されています。Plantronics, Inc. による製造

モデル ID: SY10/SY10-M USB-A/C. System: Poly Sync 10 has a SY10/SY10-M speakerphone.

221074-17 01.22

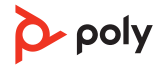